## <span id="page-0-0"></span>Как отобразить дополнительные параметры сотрудника в мониторинге

## Проблема

Организованно рабочее место охранника, куплена лицензия, при отметке на сканере - у охранника на мониторе показывается фотография, имя, фамилия сотрудника.

Можно-ли, и если можно, то как, добавить к отображаемой информации должность сотрудника? В настройках отображения с рабочего места охранника такой информации нет. С рабочего места администратора тоже ничего подобного не нашел.

## Решение

Добрый день!

Рассмотрим, как отобразить дополнительные параметры сотрудника в мониторинге, на примере отображения должности сотрудника:

Чтобы добавить столбик - должность, в окно мониторинга, щелкните правой кнопкой мыши по строке с названиями столбцов и выберите дополнительно столбик "должность"

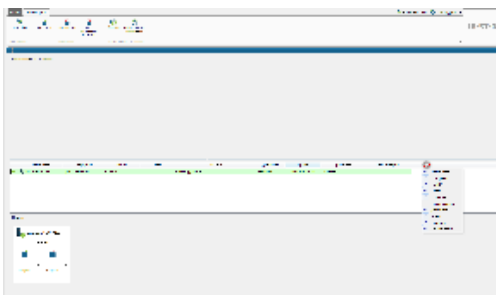

Чтобы информация о должности отображалась в основном окне мониторинга, зайдите в настройки окна и нажмите "Выбрать дополнительные параметры сотрудника"

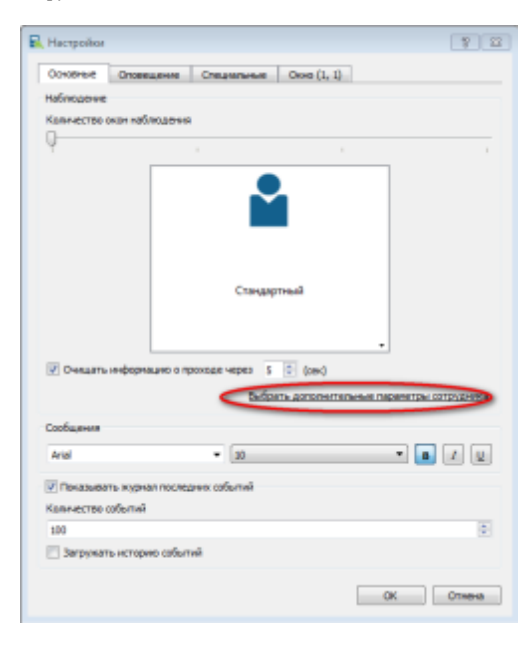

Выберите должность, как дополнительный параметр

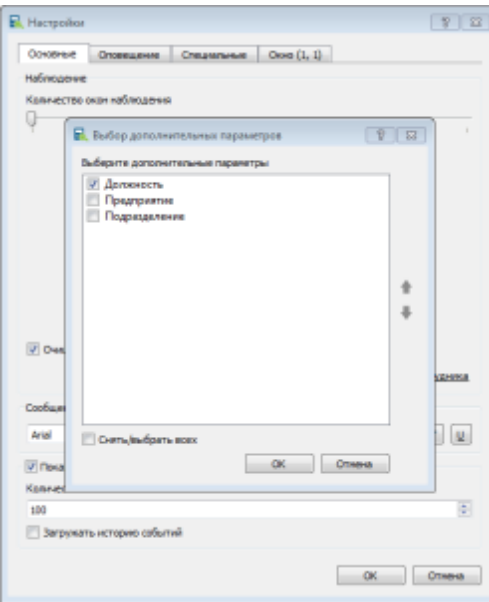

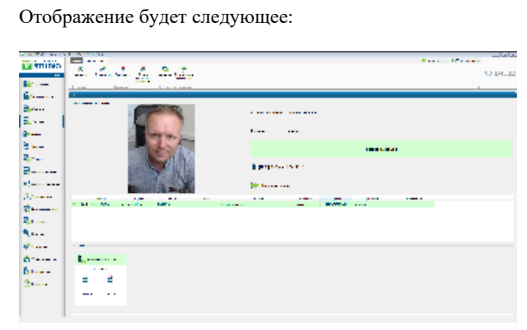

## Связанные статьи

[Как отобразить дополнительные параметры сотрудника в мониторинге](#page-0-0)